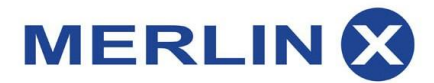

## **Noul modul Conso**

In urma actualizarii noii versiuni B2B Merlin.X, incepand cu data de 18 iunie 2013 s-a activat noul modul Conso care ofera posibilitatea agentiilor de turism care au contract direct cu marii turoperatori europeni dreptul de a furniza, la cerere, acces consolidat agentiilor care nu au contract direct cu turoperatorii respectivi.

Astfel, in cazul in care exista o relatie contractuala deschisa in ceea ce priveste utilizarea B2B Merlin.X, agentiile de turism au acum posibilitatea de a conolida alte agentii care au acces la B2B Merlin.X (prin contract) dar care nu au posibilitatea de a incheia un contract direct cu un turoperator.

## **Pasii care trebuie urmati de catre agentia consolidator (care ARE contract direct cu Turoperatorul):**

**Pasul 1:** Agentia consolidator se logheaza in B2B Merlin.X cu user si parola proprii (obtinute la activarea licentei B2B Merlin.X, in urma semnarii contractului de colaborare).

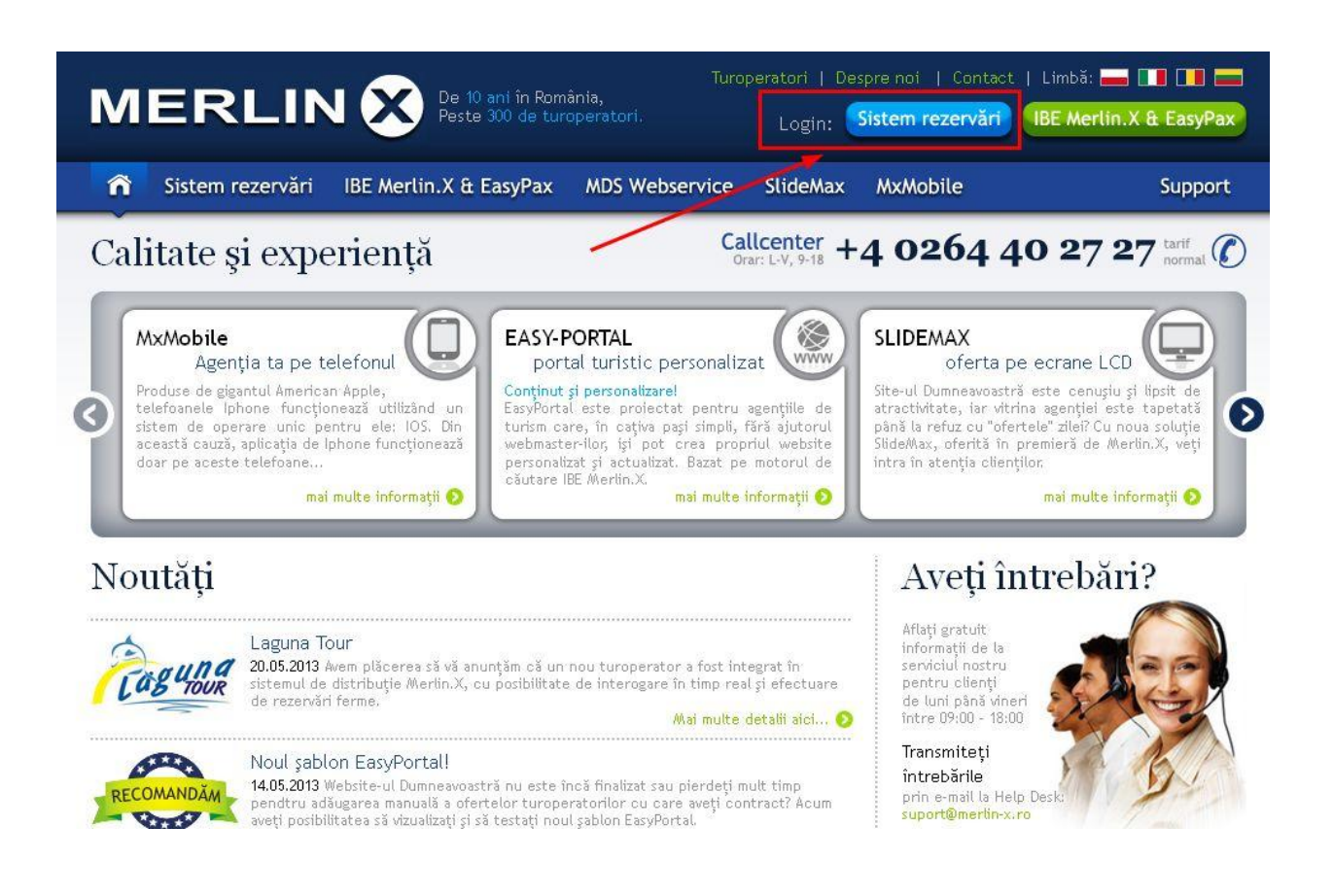

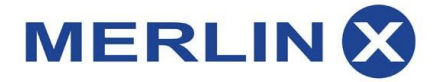

## Sistemul de rezervari B2B MerlinX

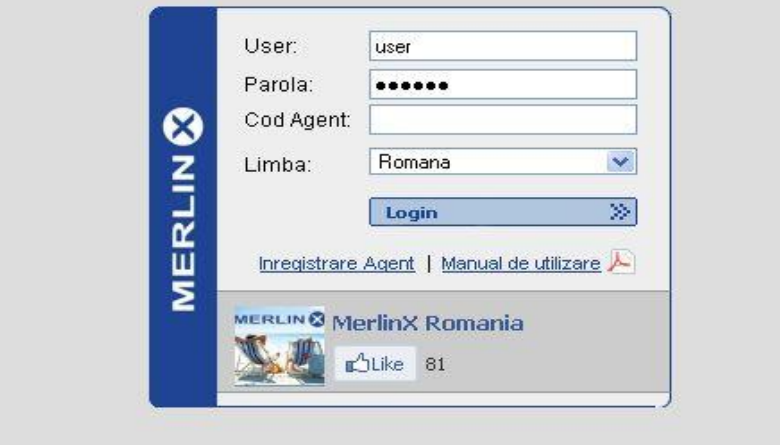

**Pasul 2:** Se acceseaza TAB-ul **Admin > Detalii agentie > Grup** si se creaza un **GRUP** nou pentru revanzatori. Exista posibilitatea selectarii unuia sau mai multor TO pentru care sa oferiti acces agentiei consolidate.

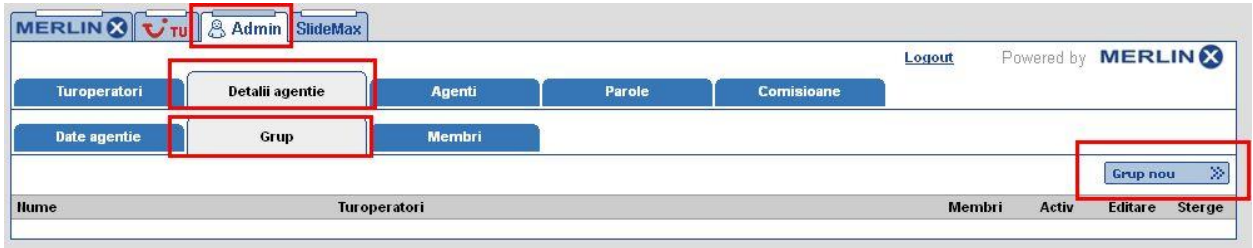

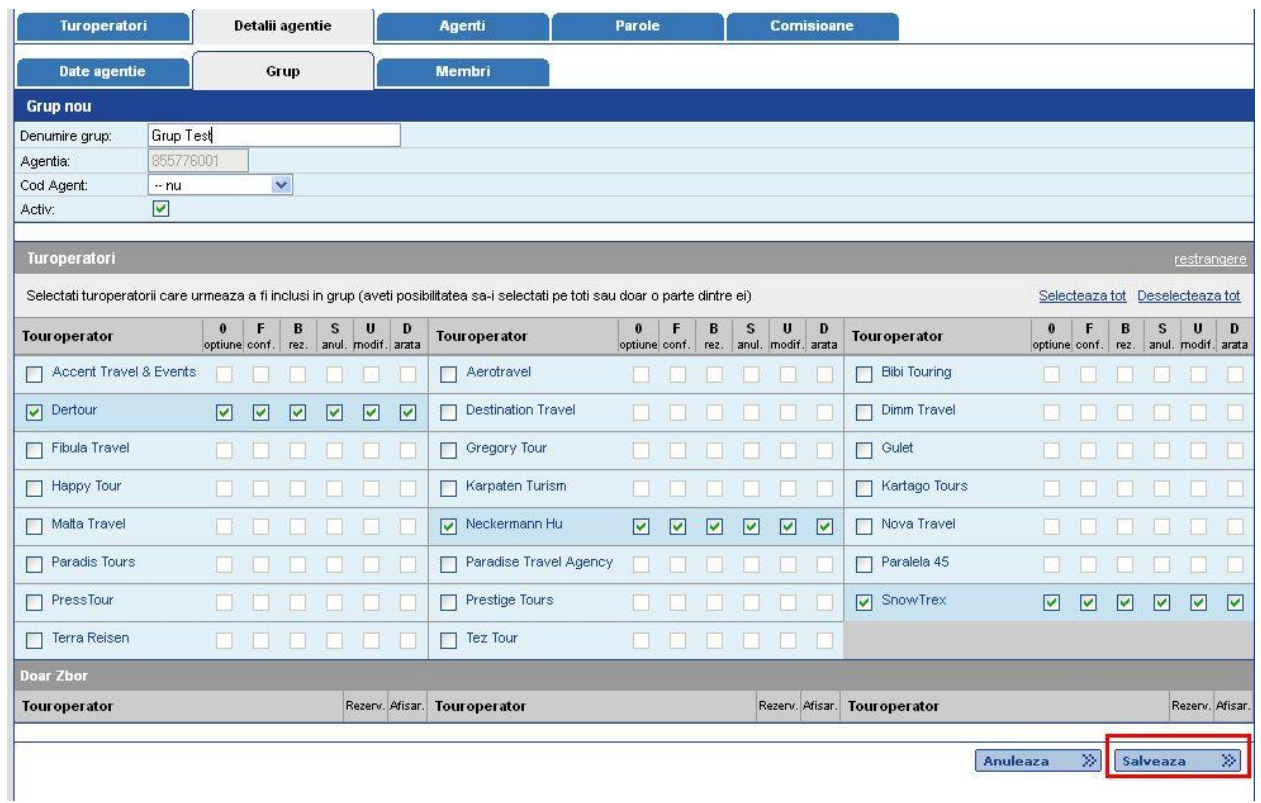

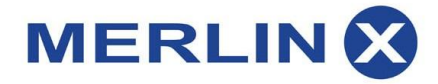

**Pasul 3:** Dupa salvarea grupului de revanzatori veti primi o notificare "Grupul a fost adaugat". Se va selecta iconita de "Editare" pentru a vizualiza starea GRUPULUI cu detaliile aferente.

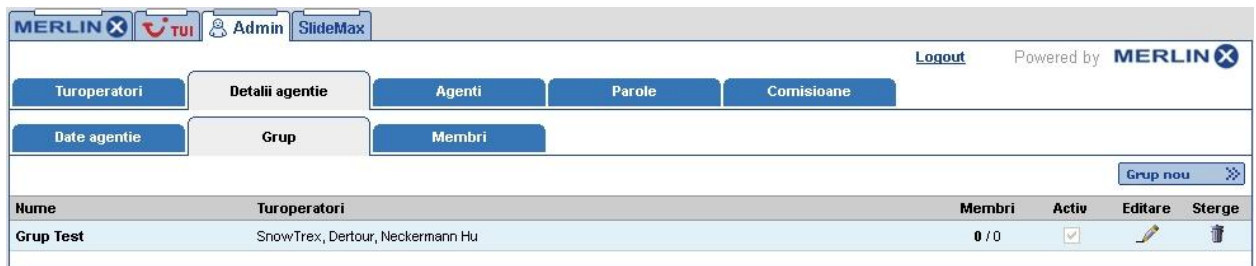

**Pasul 4:** ID-ul aferent GRUPULUI se trimite prin e-mail agentiilor carora doriti sa le deschideti accesul pentru turoperatorul sau grupul de turoperatori aferenti GRUPULUI creat, selectati in pasul anterior.

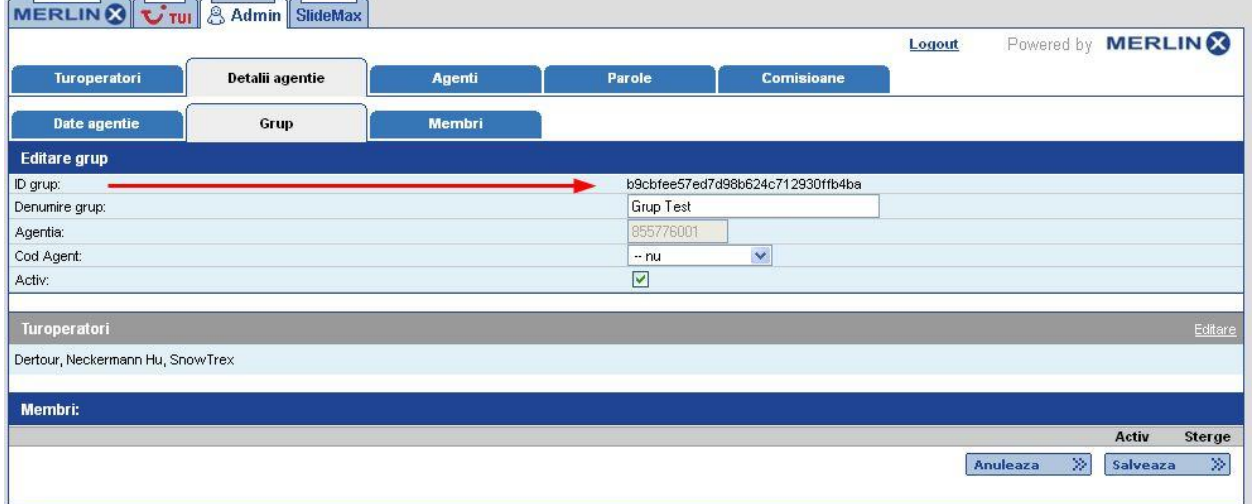

**Pasul 5:** Dupa ce agentia consolidata va activa ID-ul de grup primit pe e-mail, starea grupului se va modifica automat pe coloana denumita **Membri** , din **0**/0 in 0/**N** (unde N reprezinta numarul de agentii care au primit acces pentru turoperatorul sau grupul de turoperatori aferenti GRUP-ului creat de catre Dumneavoastra).

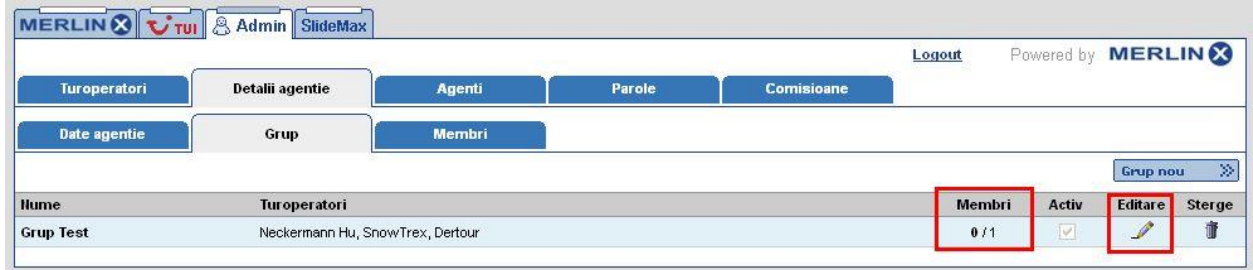

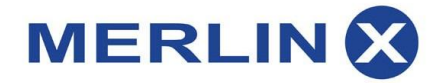

**Pasul 6:** In urma modificarii statusului va rugam sa bifati casuta de bifa de pe coloana "Activ" astfel incat conexiunea intre agentia consolidator si agentia consolidata sa fie finalizata cu succes. Acum agentiile consolidate vor putea efectua rezervari in timp real fara a putea vizualiza / modifica rezervarile efectuate de catre agentia consolidator.

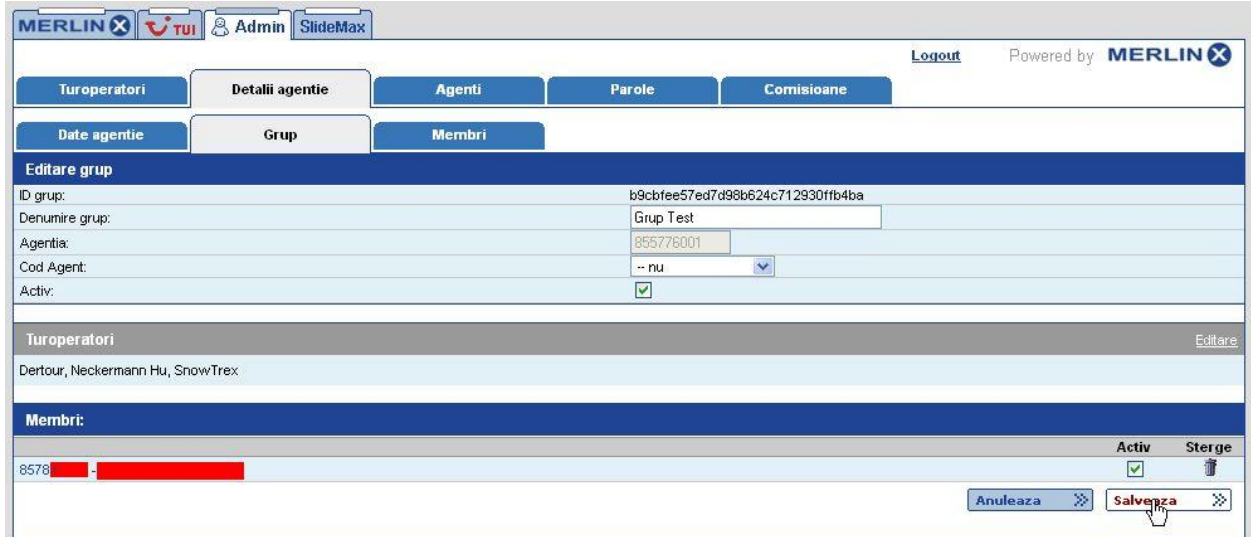

**Pasi care trebuie urmati de catre agentia consolidata (care NU ARE contract direct cu Turoperatorul):**

Pasul 1: Agentia consolidata care a primit ID-ul de grup pe e-mail din partea agentiei consolidator va trebui sa intre in **Admin > Detalii agentie > Membri** (accesand B2B Merlin.X cu propriul user si propria parola obtinute in urma incheierii **unui contract** cu Merlin.X), sa introduca ID-ul primit si denumirea dorita a GRUPULUI.

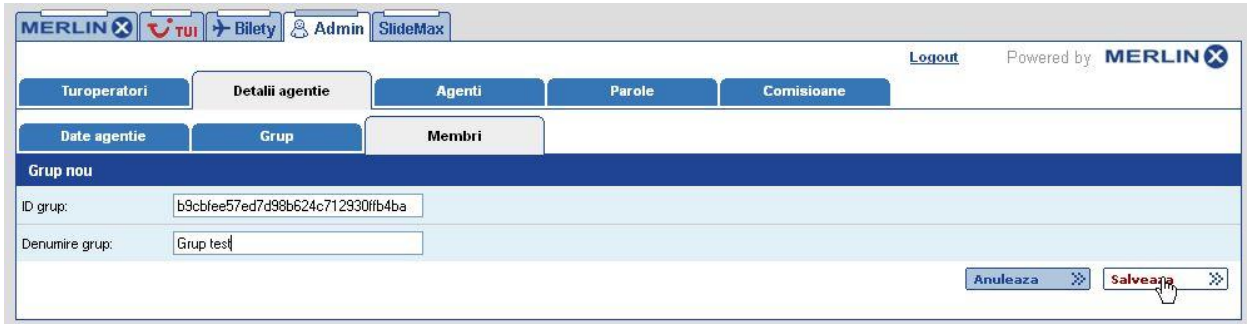

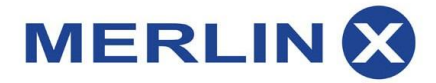

**Pasul 2:** In urma salvarii GRUPULUI **se va selecta butonul "Editare". Dupa selectarea butonului, va fi disponibila lista touroperatorilor pe care consolidatorul le pune la dispozitia agentiei consolidate. Ulterior agentia consolidata poate alege care touroperator sa fie activ din lista** . Se comunica ulterior agentiei consolidator acest aspect si se asteapta confirmarea activarii GRUPULUI si din partea agentiei respective.

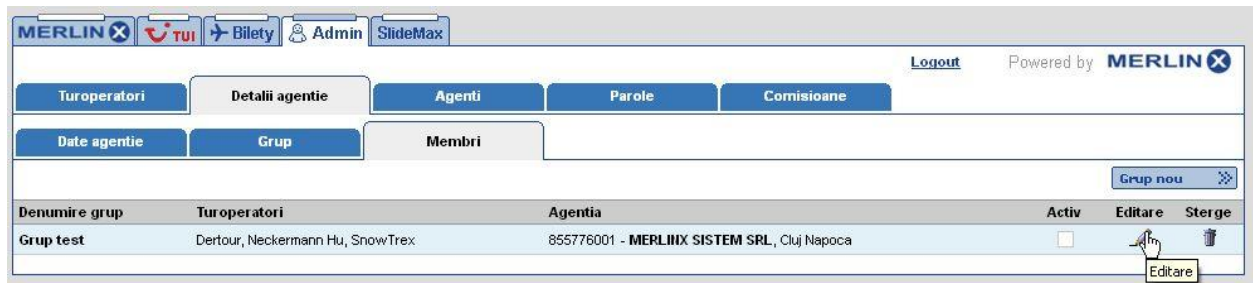

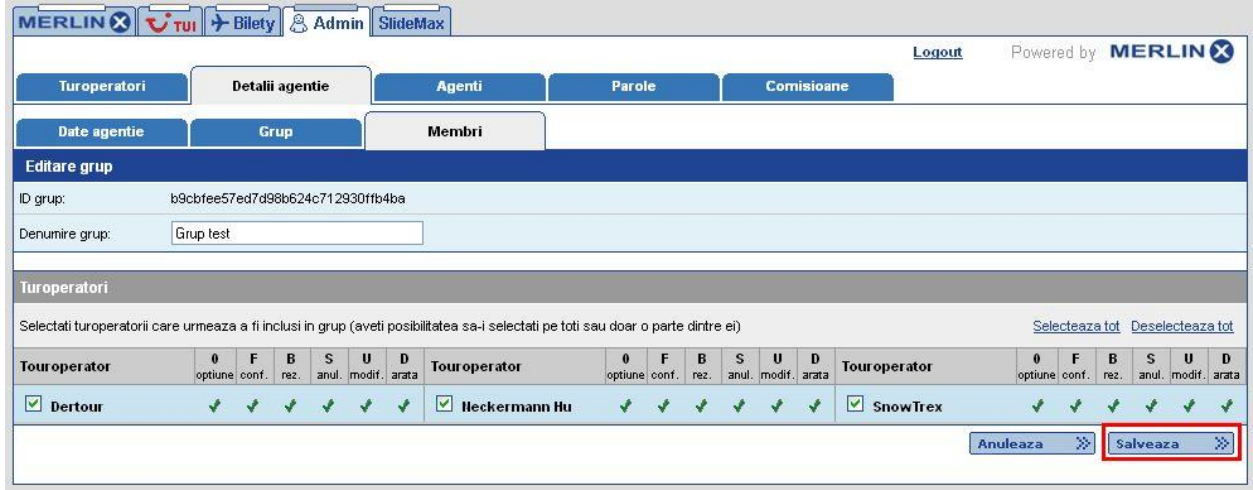

**Pasul 3:** In urma confirmarii din partea agentiei consolidator puteti incepe sa efectuati interogari in timp real si rezervari ferme pentru Turoperatorii la care ati primit acces.

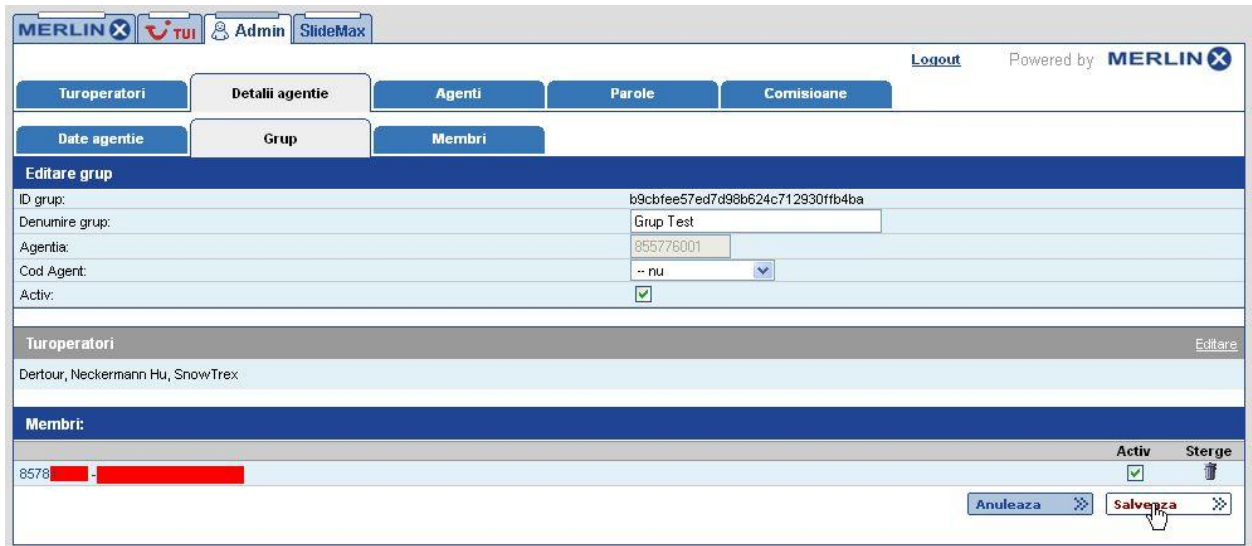

**(Precizare imaginea de mai sus: agentia consolidator efectueaza activarea agentiei consolidate prin bifarea casutei "Activ" si a butonului "Salveaza")**

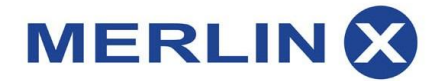

**\*\*\*Nota:** Merlin.X nu intervine in relatia juridica agentie consolidator – agentie consolidata, furnizand doar solutia tehnica necesara ambelor tipuri de agentii astfel incat procesul de rezervare sa se desfasoare in mod corespunzator. Orice intelegeri referitoare la comisioanele cedate de catre agentia consolidator catre agentia consolidata se vor pastra la acest nivel, necomunicandu-se catre Merlin.X

Pentru orice intrebari nu ezitati sa contactati departamentul nostru de suport la adresa [suport@merlin](mailto:suport@merlin-x.ro)[x.ro](mailto:suport@merlin-x.ro) sau la numarul de telefon **+40 264 402 727**.